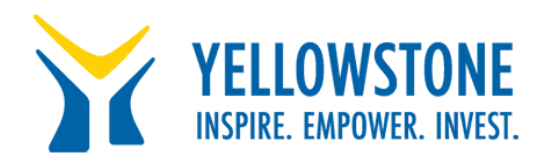

## **We are Setting up Google Classroom For Your Family**

Please read this section carefully! We have set up google classroom to serve as the primary way that your student will interact with his/her teachers. Google classroom is an app that can be downloaded on your phone or tablet, and google classroom can also be accessed directly through google on your desktop, chromebook, or laptop. Once you have access to it, you will have access to all of the material that we will be creating for instruction. Here is what you need to do:

## **If you are using a smartphone or tablet**:

- 1. Download the "Google Classroom" app in your Apple or Android store.
- 2. Once you have downloaded the app, it will ask you what account you want to link it to. YOU MUST USE YOUR CHILD'S EMAIL ADDRESS to access their grade level classroom.
- 3. If you do not know your child's email address, we have attached a list of student email addresses here.
	- 4. Once you have the email address, you will need to know their password to complete the log-in process. If your student has forgotten their password, please use this link <https://forms.gle/2VAUqw7Z1mGoNk9A8> to reset their password. PLEASE READ THE INSTRUCTIONS CAREFULLY. You should expect a response back within 2-24 hours.
	- 5. Once you have their email and password, when you open google classroom, it will ask you what address you want to use. You will simply type your student's email address and password into google classroom, and you will automatically gain access to that grade level classroom.

## **If you are using a laptop/desktop computer or chromebook:**

- 1. Go to [www.classroom.google.com](http://www.classroom.google.com/).
- 2. If you are already signed into google with your account, you will have to switch users. YOU MUST USE YOUR CHILD'S EMAIL ADDRESS to access their grade level classroom.
- 3. If you do not know your child's email address, , we have attached a list of student email addresses here.
- 4. Once you have the email address, you will need to know their password to complete the log-in process. If your student has forgotten their password, please use this link <https://forms.gle/2VAUqw7Z1mGoNk9A8> to reset their password. PLEASE READ THE INSTRUCTIONS CAREFULLY. You should expect a response back within 2-24 hours.
- 5. Once you have their email and password, once you are on the google classroom website, you can switch google accounts to access the YCP classrooms. After entering in your student's email and password, you will then see your child's grade level classroom on the screen.